## **minicom**

Эмулятор терминала ANSI и VT102.

<https://alioth.debian.org/projects/minicom>

### **Установка**

apt **install** minicom

#### **Сочетания клавиш**

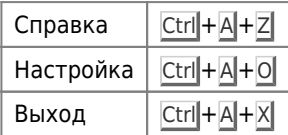

## **Работа с UART TTL**

 Для работы можно использовать [Automatic STC 51 Microcontroller Downloader \(USB ⇔ TTL\)](http://sysadminmosaic.ru/usb_stc_51/usb_stc_51) Ниже дан пример настройки для параметров порта: 115200 8N1

Выполнить:

minicom -s

Выбрать:

Настройка последовательного порта (Serial port setup)

Выбрать:

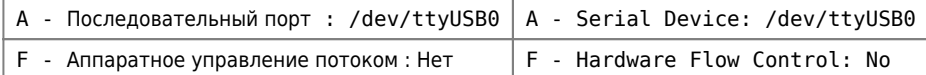

Должно получится:

- A Последовательный порт : /dev/ttyUSB0
- B Размещение lock-файла : /var/lock
- C Программа при выходе :
- D Программа при запуске :
- E Скорость/Чётность/Биты : 115200 8N1
- F Аппаратное управление потоком : Нет
- G Программное управление потоком : Нет

Выйти и выбрать Сохранить настройки как dfl (save setup as df)

Выбрать Выход из Minicom

Выполнить:

minicom

# **Ссылки**

<https://en.wikipedia.org/wiki/Minicom>

**<http://sysadminmosaic.ru/minicom/minicom>**

**2019-05-10 23:54**

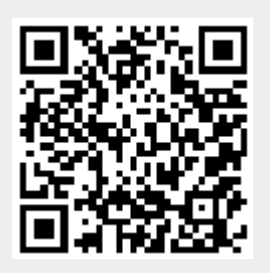